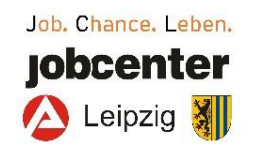

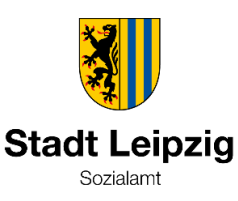

بطاقة لايبزيغ **التعليمية** 

لحساب معونات التعليم والمشاركة

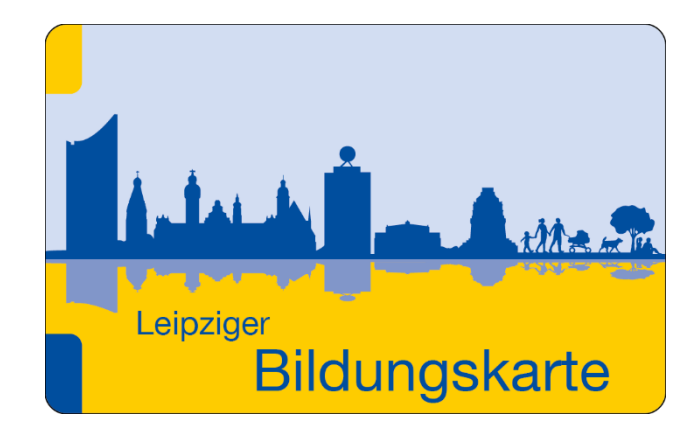

**ما الجهة المسؤول؟**

تعتمد الجهة المسؤولة على المعونة الأساسية:

**متلقو/متلقيات معونة المواطن )Bürgergeld )يتوجهون ي غ الي تز ر إىل جوبسنت - معونات التعليم والمشاركة** 

> عنوان الىتيد: Leipzig Jobcenter Postfach 10 08 31 04008 Leipzig

هاتف: 913-10705ُُُ 0341 فاكس: 913-11111ُُُ 0341 .<br>بريد إلكتروني: jobcenter-leipzig@jobcenter-ge.de ي

**ا ً متلقو/متلقيات معونة السكن/عالوة األطفال وأيض <sup>ي</sup> عرش متلقو / من قانون ا للمجلد الثان ً متلقيات معونات وفق ز اللجوء بي الشؤون االجتماعية أو قانون معونات طال يتوجهون إىل مكتب الشؤون االجتماعية ) Sozialamt ) ف ي ز** لايبزيغ **مدينة الي تز**

> عنوانُالىتيد: Leipzig Stadt Sozialamt, 50.411 04092 Leipzig

هاتف: 115ُُُ 0341 .<br>بريد إلكتروني: but.sozialamt@leipzig.de ي

يمكنكم الحصول على معلومات تفصيلية عبر **www.leipzig.de/bildungspaket**

### **كيف تعمل بوابة البطاقة التعليمية؟**

**.1** <sup>ي</sup> نت متصفح اإلنت <sup>ر</sup> يل ف رىج فتح الموقع التا ي i **[www.leipzig.de/bildungspaket](http://www.leipzig.de/bildungspaket)**

ي هذا الموقع المعلومات بخصوص البطاقة التعليمة. توجد ف ֦֧֦֧֦֧֦֧֦֧֦֧֦֧֧֦֧֦֧֛֛֛֚֚֡֜֜֜֓֜֜֜֜֜֞֡֜֜֜

- 2. يُرجى تسجيل دخولكم باستخدام رقم البطاقة وتاريخ ميلاد ֧֧֦֧֦֧֦֧֦֧֦֧֦֧֦֧֚֝֜֜ طفلكم. تجدون رقم البطاقة على ظهر بطاقة لايبزيغ التعليمية.
	- 3. يُرجى إدخال كلمة مرور خاصة بكم بعد أول تسجيل دخول. ֧֦֧֦֧֦֧֦֧֦֧֦֧֦֧֝֜֜
	- 4. يجب أيضًا عند أول تسجيل دخول كتابة عنوان بريد إلكتروني. حيث تُستخدم هذه البيانات على سبيل المثالُ ي ֦֧֦֧֦֧֦֧֦֧֦֧֦֧֦֧֦֧֦֧֦֧֦֧֦֧֦֧֦֧֦֧ عند نسيان كلمة المرور. وسيصلكم في هذه الحالة رابط i جديد للتسجيل.
	- 5. يمكنكم البحث عن العروض المقدمة فقط في منطقتكم. ֦֧֦֧֦֧֦֧֦֧֦֧֦֧֧֦֧֦֧֛֛֛֚֚֡֜֜֜֓֜֜֜֜֜֞֡֜֜֜

يمكنكم العثور على مزيد من المعلومات بخصوص بطاقة لايبزيغ التعليمية عبر الموقع المذكور أعلاه.

> إدارةِ الشؤونِ الاجتماعيةِ والصحةِ والتنوعِ مكتب الشؤون االجتماعية، قسم معونة السكن

# **ي غ التعليمية؟ كيف تعمل بطاقة الي تز**

ي i يُودع رصيد افتراضي لمعونات التعليم والمشاركة المدرجة في ا 。<br>1 .<br>حساب عبر الإنترنت. ويمكن الحصولُ عليه بهُ بعد الموافقةُ على منح المعونة وتلقي البطاقة التعليمية.<br>-

ويحسبُ مقدمو المعونة المشاركون (مثل مقدم دعم التعليم) التّسعونات المستحقة مع مدينة لّايبزيغ أو جوبسنتر لايبزيغ مباشرة عبر المنصة الإلكترونية.

#### **ُما قدمة؟ المعونات الم**

تجدون المعلومات حول مقدمي المعونات ومعونات التعليم والمشاركة في مدينة لايبزيـغ وكيفية استخدام البطاقة عبر ي ֚֚֚֚֡ الموقعُ

### **[www.leipzig.de/bildungspaket](http://www.leipzig.de/bildungspaket)**

يرجى تقديم البطاقة إلى مقدم المعونة المعني. وتظل البطاقة ي معكم أو مع طفلكم.

في حالة فقدان البطاقة يرجى إبلاغ جوبسنتر لايبزيغ أو مكتب i الشؤون الاجتماعية (Sozialamt) في مدينة لايبزيـغ. ي i

# **ي غ التعليمية؟ كيف تبدو بطاقة الي تز**

تبدو البطاقة التعليمية كما يلي:<br>-

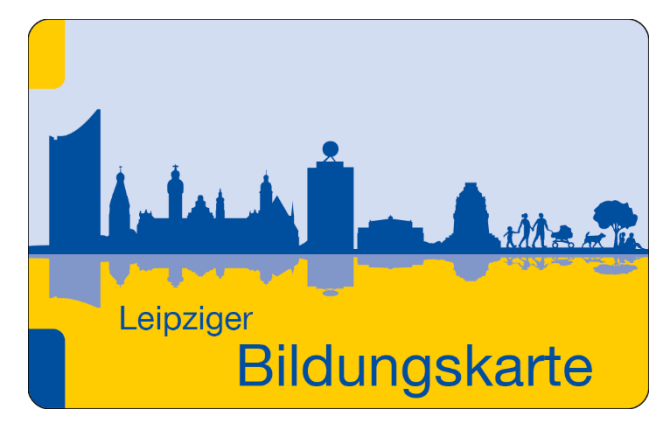

صورة 1: صورة من وجه بطاقة لايبزيغ التعليمة.  $\mathbf{r}$ 

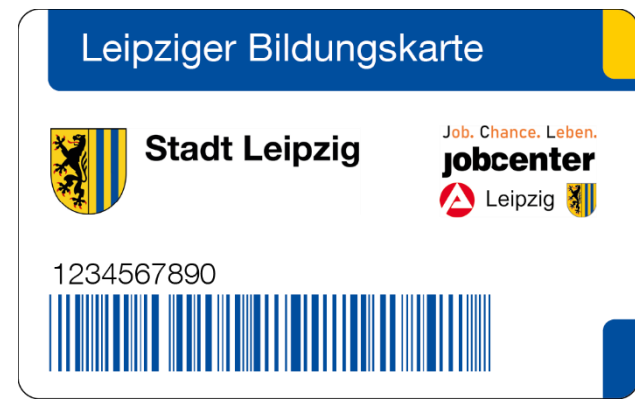

صورة 2: تجدون على ظهر البطاقة رقم البطاقة التعليمة من بين أشياء أخرى.

## **استخدامات بطاقة الي تز ما ي <sup>غ</sup> التعليمية؟**

تتاح وتُحسب الخدمات التالية من حزمة التعليم والمشاركة بسهولة  $\vdots$ ֦֧֦֧֦֧֦֧֦֧֦֧֦֧֦֧֦֧֦֧֦֧֦֧֦֧֦֧֦֧֦֧֦֧ وبصورة رقمية عبر البطاقة التعليمة:

- **ي الغد يع ف اء الجما المدرسة أو مركز الرعاية النهارية ز**
- **رحالت ليوم واحد ومتعددة األيام إىل المدرسة أو مركز الرعاية النهارية** 
	- **دعم التعليم**

#### **ز كيف تحصلون عىل بطاقة ي غ الي ت** ُ **التعليمية؟**

ال يجب طلب البطاقات بشكل مستقل.

.<br>تحصلون على البطاقة التعليمية بالاقتران مع الموافقة على منح معونات التعليم والمشاركة.

البطاقة مجانية.